### /etc/services text file

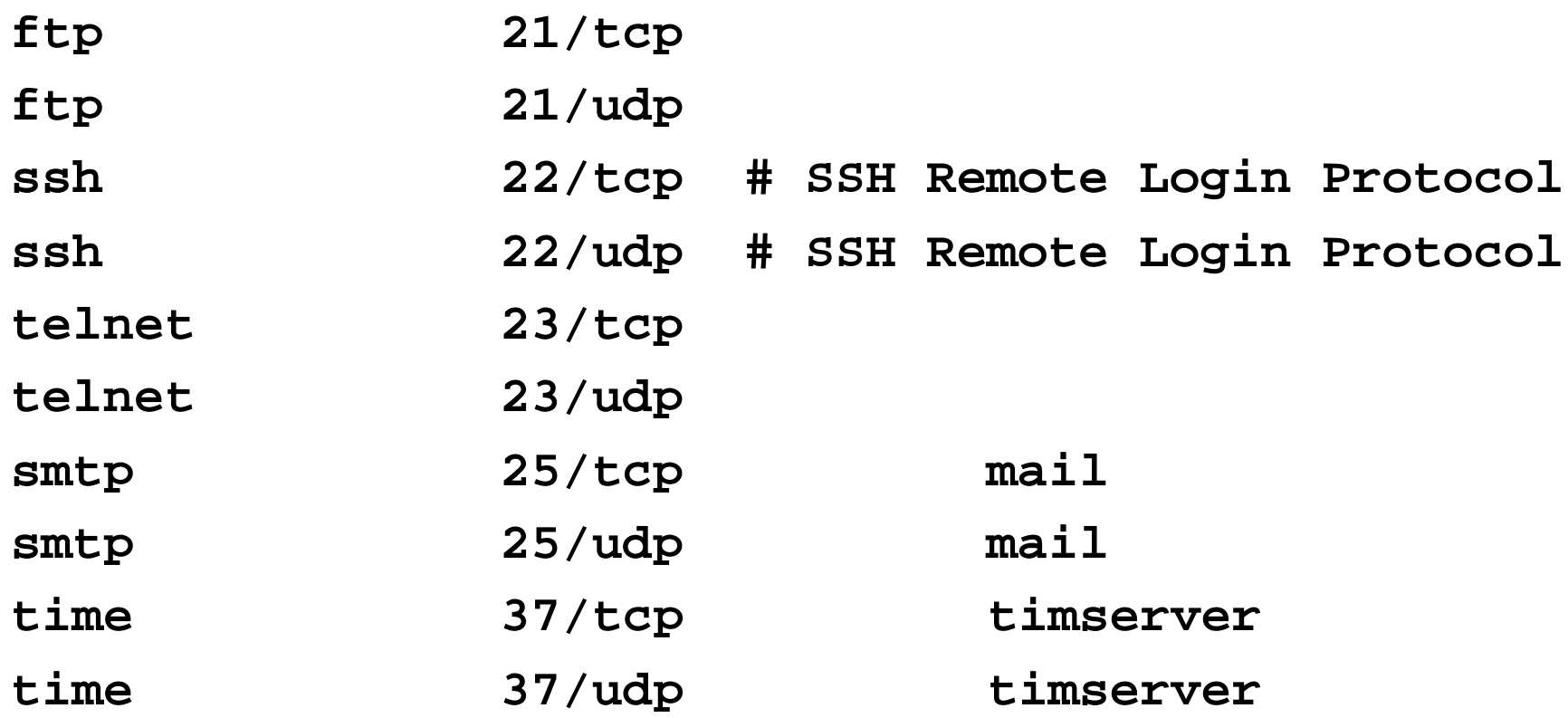

ping boron.cs.washington.edu

- **PING boron.cs.washington.edu (128.95.2.210) from 216.39.173.24 : 56(84) bytes of data.**
- **64 bytes from boron.cs.washington.edu (128.95.2.210): icmp\_seq=0 ttl=238 time=74.712 msec**
- **64 bytes from boron.cs.washington.edu (128.95.2.210): icmp\_seq=1 ttl=238 time=70.264 msec**
- **64 bytes from boron.cs.washington.edu (128.95.2.210): icmp\_seq=2 ttl=238 time=68.630 msec**
- **64 bytes from boron.cs.washington.edu (128.95.2.210): icmp\_seq=3 ttl=238 time=69.668 msec**
- **64 bytes from boron.cs.washington.edu (128.95.2.210): icmp\_seq=4 ttl=238 time=70.079 msec**

### tcpdump –i eth1 -d

**Kernel filter, protocol ALL, datagram packet socket tcpdump: listening on eth0**

**Ping boron(using a known hostname) 22:41:55.042138 > 216.39.173.24 > 128.95.2.210: icmp: echo request (DF) 22:41:55.116489 < 128.95.2.210 > 216.39.173.24: icmp: echo reply**

**Try to connect to http://boron 22:42:02.748659 > 216.39.173.24.55771 > 128.95.2.210.http: S 2975078981:2975078981(0) win 5840 <mss 1460,sackOK,timestamp 267274664 0,nop,wscale 0> (DF) 22:42:02.824161 < 128.95.2.210.http > 216.39.173.24.55771: R 0:0(0) ack 2975078982 win 0 (DF)**

# **Connecting**

**Send the SYN**

**22:42:11.682308 > 216.39.173.24.55772 > 207.25.71.5.http: S 2988657107:2988657107(0) win 5840 <mss 1460,sackOK,timestamp 267275557 0,nop,wscale 0> (DF)**

**Receive the SYN ACK**

**them > : S 2559467560:2559467560(0) ack 2988657108 win 10136 <nop,nop,timestamp 1085015529 267275557,nop,wscale 0,nop,nop,sackOK,mss 1460>**

**Ack the syn ack**

**me: . 1:1(0) ack 1 win 5840 <nop,nop,timestamp 267275569 1085015529> (DF)**

# Sending data

**me: . 1:1449(1448) ack 1 win 5840 me: P 1449:1697(248) ack 1 win 5840 cnn: . 1:1(0) ack 1449 win 10136 cnn: P 1:255(254) ack 1697 win 10136 me: . 1697:1697(0) ack 255 win 6432 cnn: P 255:1547(1292) ack 1697 win 10136 me: . 1697:1697(0) ack 1547 win 9044 cnn: P 1547:1841(294) ack 1697 win 10136**

### Arp the address

bash\$ /sbin/arp -n **Flags Mask Address HWtype HWaddress Iface** ether 00:00:C0:38:2D:E4 C 128.95.2.1 eth0 128.95.2.100 ether 00:E0:52:A6:E9:25 C eth0

**TCPDUMP** of an arp request:

09:41:07.964893 > arp who-has 216.39.173.1 tell 216.39.173.24  $(0:0:0:9e:15:08)$ 09:41:08.001051 < arp reply 216.39.173.1 is-at 0:10:67:0:3b:e2  $(0:0:0:9e:15:08)$ 

### /sbin/route -n

Kernel IP routing table

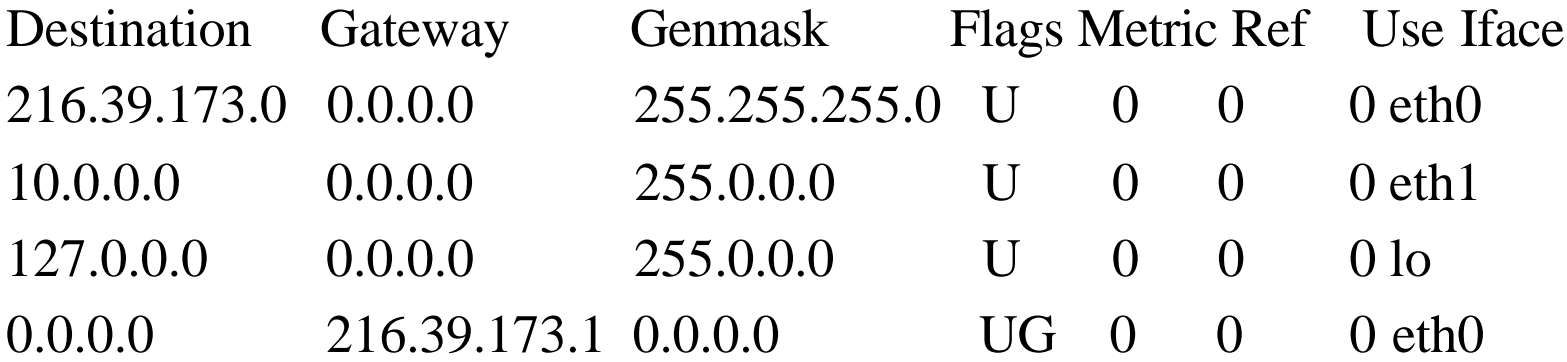

#### /sbin/ifconfig

eth0 Link encap:Ethernet HWaddr 00:00:C0:9E:15:D8 inet addr:216.39.173.24 Bcast:216.39.173.255 Mask:255.255.255.0 UP BROADCAST RUNNING MULTICAST MTU:1500 Metric:1 RX packets:2590813 errors:0 dropped:0 overruns:0 frame:0 TX packets:3115512 errors:0 dropped:0 overruns:0 carrier:0 collisions:132 txqueuelen:100 Interrupt:10 Base address:0x250 Memory:c8000-ca000

/usr/sbin/traceroute news.oz.net

traceroute: Warning: news.oz.net has multiple addresses; using 207.14.113.10 traceroute to news.alt.net (207.14.113.10), 30 hops max, 38 byte packets

- 1 sense-sea-dsl-173-1.oz.net (216.39.173.1) 17.691 ms 16.800 ms 17.125 ms
- 2 core.sea.theriver.com (216.39.128.1) 17.738 ms 17.546 ms 18.426 ms
- 3 routerB.sea.theriver.com (216.39.128.41) 20.401 ms 18.999 ms 19.028 ms
- 4 six.alt.net (198.32.180.10) 19.146 ms 19.456 ms 19.078 ms
- 5 dosa.alt.net (207.14.113.10) 20.398 ms 18.235 ms 19.124 ms

# Limitation

- Can only find the path from your node to someone else, not between arbitrary nodes
	- Partial solution: traceroute.org
		- A site listing MANY sites around the world that let you conduct traceroute queries from their location

# Bugs

- 1 helios.ee.lbl.gov (128.3.112.1) 0 ms 0 ms 0 ms
- 2 lilac-dmc.Berkeley.EDU (128.32.216.1) 39 ms 19 ms 39 ms
- 3 lilac-dmc.Berkeley.EDU (128.32.216.1) 19 ms 39 ms 19 ms
- 4 ccngw-ner-cc.Berkeley.EDU (128.32.136.23) 39 ms 40 ms 19 ms
- 5 ccn-nerif35.Berkeley.EDU (128.32.168.35) 39 ms 39 ms 39 ms
- 6 csgw.Berkeley.EDU (128.32.133.254) 39 ms 59 ms 39 ms
- 7 \* \* \*
- 8 \* \* \*
- 9 \* \* \*
- $10 * * * *$
- 11 \* \* \*
- $12 * * * *$
- 13 rip.Berkeley.EDU (128.32.131.22) 59 ms ! 39 ms ! 39 ms !

#### netstat

Active Internet connections (w/o servers) Proto Recv-Q Send-Q Local Address Foreign Address State tcp 0 0 sense-elemar-24.o:53254 ceylon.cs.washingto:ssh ESTABLISHED tcp 0 1 sense-elemar-24.o:55755 23.234.2.34:telnet SYN\_SENT tcp 1 0 sense-elemar-24.o:55754 www5.cnn.com:http CLOSE\_WAIT tcp 0 0 sense-elemar-24.o:59939 boron.cs.washington:ssh ESTABLISHED tcp 0 0 sense-elemar-24.o:59935 boron.cs.washington:ssh ESTABLISHED tcp 0 0 sense-elemar-24.o:42626 bald.cs.was:netbios-ssn ESTABLISHED tcp 0 0 sense-elemar-24.o:55753 i1.cnn.net:http ESTABLISHED tcp 0 0 sense-elemar-24.o:55752 ads.web.aol.com:http ESTABLISHED